### **Informational sheet**

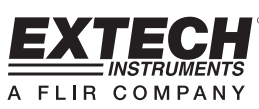

# **Model HDV-WTX**

### **Wireless Transmitter**

#### **For use with the HDV600 Borescope only**

The wireless transmitter is intended for use in areas that are difficult to access or in situations when is hard to maneuver the probe with the display attached. The probe can also be connected directly to the monitor using the patch cord.

Note: The battery must be fully charged for wireless operation. A weak battery may result in meter shut down.

### Wireless Mode

1. Connect the AC adaptor to the transmitter and charge the battery.

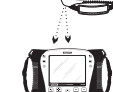

- 2.Attach the probe to the transmitter.
- 3. Press and hold the Power button for 4seconds to turn the monitor on, then select "WIRELESS" under the INPUT SOURCE selection in theMENU screen.
- 4. Press and hold the Power button for 4 seconds to turn thetransmitter on. The camera video will be transmitter to themonitor display.

### Direct Mode

- 1. Connect the AC adaptor to the transmitter and charge the battery.
- 2.Attach the probe to the transmitter.
- 3. Connect the patch cord between the transmitter and the monitor probe input connector
- 4. Press and hold the Power button for 4 seconds to turn thetransmitter on.
- 5. Press and hold the Power button for 4 seconds to turn themonitor on, then select "DIRECT" under the INPUT SOURCE selection in the MENU screen.
- 6. In the direct mode, light intensity is controled by the buttons on the monitor, not by the buttons on the transmitter.

### **This is product is warranted for one year.**

**Copyright** © **2011 Extech Instruments Corporation (a FLIR company)**  All rights reserved including the right of reproduction in whole or in part in any form. www.extech.com

Revision 1.0 6/11

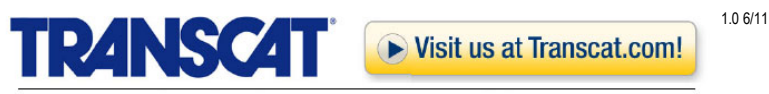

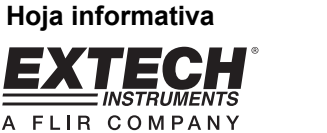

# **Modelo HDV-WTX**

## **Transmisor inalámbrico**

#### **Sólo para uso con el boroscopio HDV600**

El transmisor inalámbrico es para usar en áreas de difícil acceso o situaciones donde es difícil maniobrar la extensión con la pantalla instalada. La extensión se puede conectar directamente al monitor con el cable de interconexión.

Nota: La batería debe estar completamente cargada para la operación inalámbrica. Una batería débil puede resultar en metro cerrará

Modo inalámbrico

- 1. Conecte el adaptador CA al transmisor y cargue la batería.
- 2.Conecte la extensión al transmisor.
- 3. Presione y sostenga el botón de encendido durante 4 segundos para encender el monitor, luego seleccione "INALÁMBRICO" (WIRELESS) en la opción FUENTE DE ENTRADA (INPUT SOURCE) en la pantalla MENÚ.
- 4. Presione y sostenga el botón de Encendido durante 4 segundos para encender el transmisor. El video de la cámara se transmitirá a la pantalla del monitor.

- Conecte el adaptador CA al transmisor y carque la batería.
- 2.Conecte la extensión al transmisor.
- 3. Conecte el cable de interconexión al transmisor y al conector de entrada del monitor de la cámara
- 4. Presione y sostenga el botón de Encendido durante 4 segundos para encender el transmisor.
- 5. Presione y sostenga el botón de encendido durante 4 segundos para encender el monitor, luego seleccione "DIRECTO" en la opción FUENTE DE ENTRADA (INPUT SOURCE) en la pantalla MENÚ.
- 6. En modo directo, los botones en el monitor controlan la intensidad de la luz, no los botones en el transmisor. **Esto es producto está garantizado por un año.**

**Copyright** © **2011 Extech Instruments Corporation (Una Empresa FLIR)**  Reservados todos los derechos, incluyendo el derecho de reproducción total o parcial en cualquier medio. www.extech.com

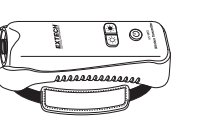

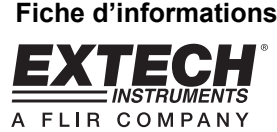

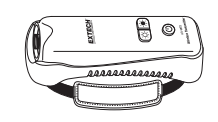

# **Modèle HDV-WTX**

### **Télécommande sans fil**

#### **Pour utilisation avec l'endoscope HDV600 uniquement**

La télécommande sans fil est conçue pour les zones difficiles d'accès ou les situations où il est difficile de manœuvrer la sonde avec l'écran fixé. La sonde peut également être connectée directement au moniteur à l'aide du cordon de connexion.

Note: La batterie doit être complètement chargée pour un fonctionnement sans fil. Une batterie faible peut entraîner mètres fermer

### Mode sans fil

- 1. Connectez l'adaptateur secteur à la télécommande, puis chargez la batterie.
- 2.Fixez la sonde sur la télécommande.
- 3. Appuyez et maintenez enfoncé le bouton d'alimentation pendant 4 secondes pour allumer le moniteur, puis sélectionnez « WIRELESS » sous la sélection INPUT SOURCE dans l'écran MENU.
- 4. Appuyez et maintenez enfoncé le bouton d'alimentation pendant 4 secondes pour mettre la télécommande sous tension. La vidéo de la caméra sera transmise à l'écran dumoniteur.

### Mode direct

1.Connectez l'adaptateur secteur à la

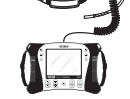

- télécommande, puis chargez la batterie.
- Connectez le cordon de connexion entre la télécommande et le connecteur d'entrée de sonde situé surle moniteur.
- 4. Appuyez et maintenez enfoncé le bouton d'alimentation pendant 4 secondes pour mettre la télécommande sous tension.
- 5. Appuyez et maintenez enfoncé le bouton d'alimentation pendant 4 secondes pour allumer le moniteur, puis sélectionnez « DIRECT » sous la sélection INPUT SOURCEdans l'écran MENU.
- 6. En mode direct, l'intensité lumineuse est commandée par les boutons du moniteur, non par ceux de la télécommande.

#### **Ce produit est garanti pour un an.**

**Copyright © 2011 Extech Instruments Corporation (une société FLIR)**  Tous droits réservés, y compris le droit de reproduction*, <sup>e</sup>*n tout ou en partie, sous quelque forme que ce

soit. www.extech.com

Révision 1.0 6/11

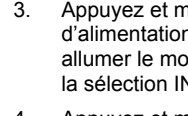

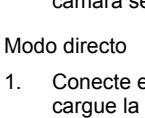

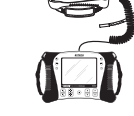

35 Vantage Point Drive // Rochester, NY 14624 // Call 1.800.800.5001

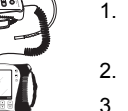

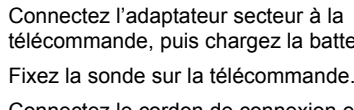

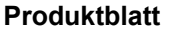

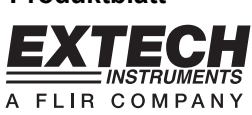

# **Modell HDV-WTX**

### **Funksender**

**Ausschließlich für den Einsatz mit dem HDV600 Endoskop geeignet** 

Der Funksender ist zur Verwendung in schwer zugänglichen Bereichen oder für Situationen in denen sich das Bewegen mit aufgesetztem Monitor als problematisch erweist, bestimmt. Die Sonde kann auch über das Verbindungskabel direkt am Monitor angeschlossen werden.

Hinweis: Der Akku muss vollständig für kabellosen Betrieb geladen werden. Eine schwache Batterie kann in Meter Ergebnis heruntergefahren

### Kabelloser Betrieb

- 1. Verbinden Sie den AC-Adapter mit dem Sender und laden Sie die Batterie.
- 2. Befestigen Sie die Sonde am Sender.
- 3. Drücken und halten Sie die Ein-/Aus-Tastefür 4 Sekunden, um den Monitor einzuschalten. Wählen Sie anschließend "WIRELESS" unter der Auswahl INPUT SOURCE im MENU Bildschirm.
- 4. Drücken und halten Sie die Ein-/Aus-Taste für 4 Sekunden, um den Sender einzuschalten. Das Kameravideo wird aufdas Monitor-Display übertragen.

### Verkabelter Betrieb

- 1. Verbinden Sie den AC-Adapter mit dem Sender und laden Sie die Batterie.
- 2. Befestigen Sie die Sonde am Sender.
- 3. Schließen Sie das Verbindungskabel zwischen dem Sender und dem Monitor Eingangs-Sondenanschluss an.
- 4. Drücken und halten Sie die Ein-/Aus-Taste für 4 Sekunden, um den Sender einzuschalten.
- 5. Drücken und halten Sie die Ein-/Aus-Taste für 4 Sekunden, um den Monitor einzuschalten. Wählen Sie anschließend"DIRECT" unter der Auswahl INPUT SOURCE im MENU Bildschirm.
- 6. Im Direct Modus wird die Lichtintensität über die Tasten amMonitor und nicht über die Tasten am Sender gesteuert.
- 7.

Dieses Produkt verfügt über ein Jahr Garantie. Copyright © 2011 Extech Instruments Corporation (a FLIR company) All Alle Rechte vorbehalten, einschließlich des Rechts auf Vervielfältigung im Ganzen oder in Teilen in irgendeiner Form. www.extech.com

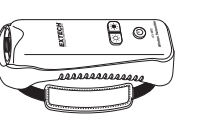

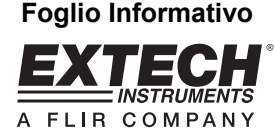

# **Modello HDV-WTX**

# **Trasmettitore Wireless**

**Da utilizzare solo con l'Endoscopio HDV600** 

Il trasmettitore wireless è progettato per l'utilizzo in aree di difficile accesso o in situazioni in cui è complicato manovrare la sonda con il display collegato. La sonda può anche essere connessa direttamente al monitor usando il cavo di collegamento.

Nota: La batteria deve essere completamente carica per il funzionamento wireless. Una batteria debole può portare a metro chiusa

Modalità Wireless

- 1. Connettere l'adattatore AC al trasmettitoree caricare la batteria.
- 2. Collegare la sonda al trasmettitore.
- 3. Tenere premuto il pulsante Power per 4 secondi per accendere il monitor, poi selezionare "WIRELESS" nella voce INPUT SOURCE dellaschermata MENU.
- 4. Tenere premuto il pulsante Power per 4 secondi per accendere il trasmettitore. Il video sarà trasmesso al display del monitor.

### Modalità Diretta

- 1. Connettere l'adattatore AC altrasmettitore e caricare la batteria.
- 2. Collegare la sonda al trasmettitore.
- 3. Connettere il cavo di collegamento tra il trasmettitore e il connettore d'ingresso della sonda monitor.
- 4. Tenere premuto il pulsante Power per 4 secondi per accendere il trasmettitore.
- 5. Tenere premuto il pulsante Power per 4 secondi per accender e il monitor, poi selezionare "DIRECT" nella voce INPUT SOURCE della schermata MENU.
- 6. Nella modalità diretta, l'intensità della luce è controllata dai pulsanti sul monitor, non dai pulsanti sul trasmettitore.

### **Questo prodotto è garantito per un anno.**

**Copyright** © **2011 Extech Instruments Corporation (a FLIR company)** Tutti i diritti sono riservati incluso il diritto di riproduzione totale o parziale in qualsiasi forma. www.extech.com

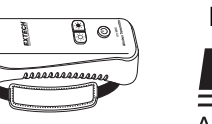

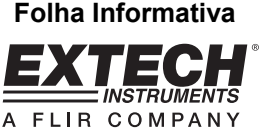

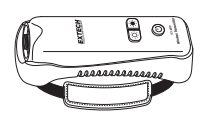

# **Modelo HDV-WTX**

### **Transmissor sem fio**

### **Para uso somente com o Boroscópio HDV600**

O transmissor sem fio (wireless) é destinado ao uso em áreas de difícil acesso ou em situações em que é difícil manobrar a sonda com o display anexado. A sonda também pode ser conectada diretamente ao monitor usando o cabo de ligação.

Nota: A bateria deverá estar totalmente carregada para a operação sem fio. Uma bateria fraca pode causar o desligamento do medidor.

### Modo sem fio

- 1. Conecte o adaptador CA no transmissor e carregue a bateria.
- 2. Conecte a sonda no transmissor.

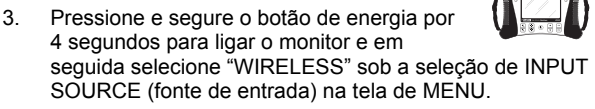

4. Pressione e segure o botão de energia por 4 segundos para ligar o transmissor. O vídeo da câmera será transmitido para o display do monitor.

### Modo Direto

Revisão 1.0 6/11

- 1. Conecte o adaptador CA no transmissor e carregue a bateria.
- 2. Conecte a sonda no transmissor.

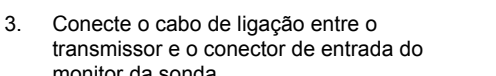

- transmissor e o conector de entrada domonitor da sonda.
- 4. Pressione e segure o botão de energia por 4 segundos para ligar o transmissor.
- 5. Pressione e segure o botão de energia por 4 segundos para ligar o monitor, e em seguida selecione "DIRECT" sob a seleção de INPUT SOURCE (fonte de entrada) na tela de MENU.
- 6. No modo direto, a intensidade da luz é controlada pelos botões do monitor, e não pelos botões do transmissor.

### **Este produto tem garantia de um ano.**

**Direitos Autorais** © **2011 Extech Instruments Corporation (a FLIR company)**  Todos os direitos reservados, incluindo o direito de reprodução no todo ou em parte sob qualquer forma.

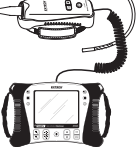

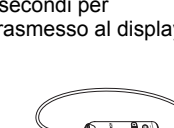

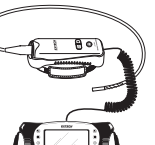